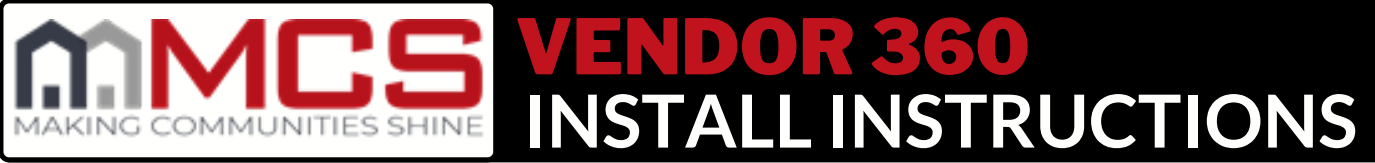

### *\* Windows 8*

# **Install Application:**

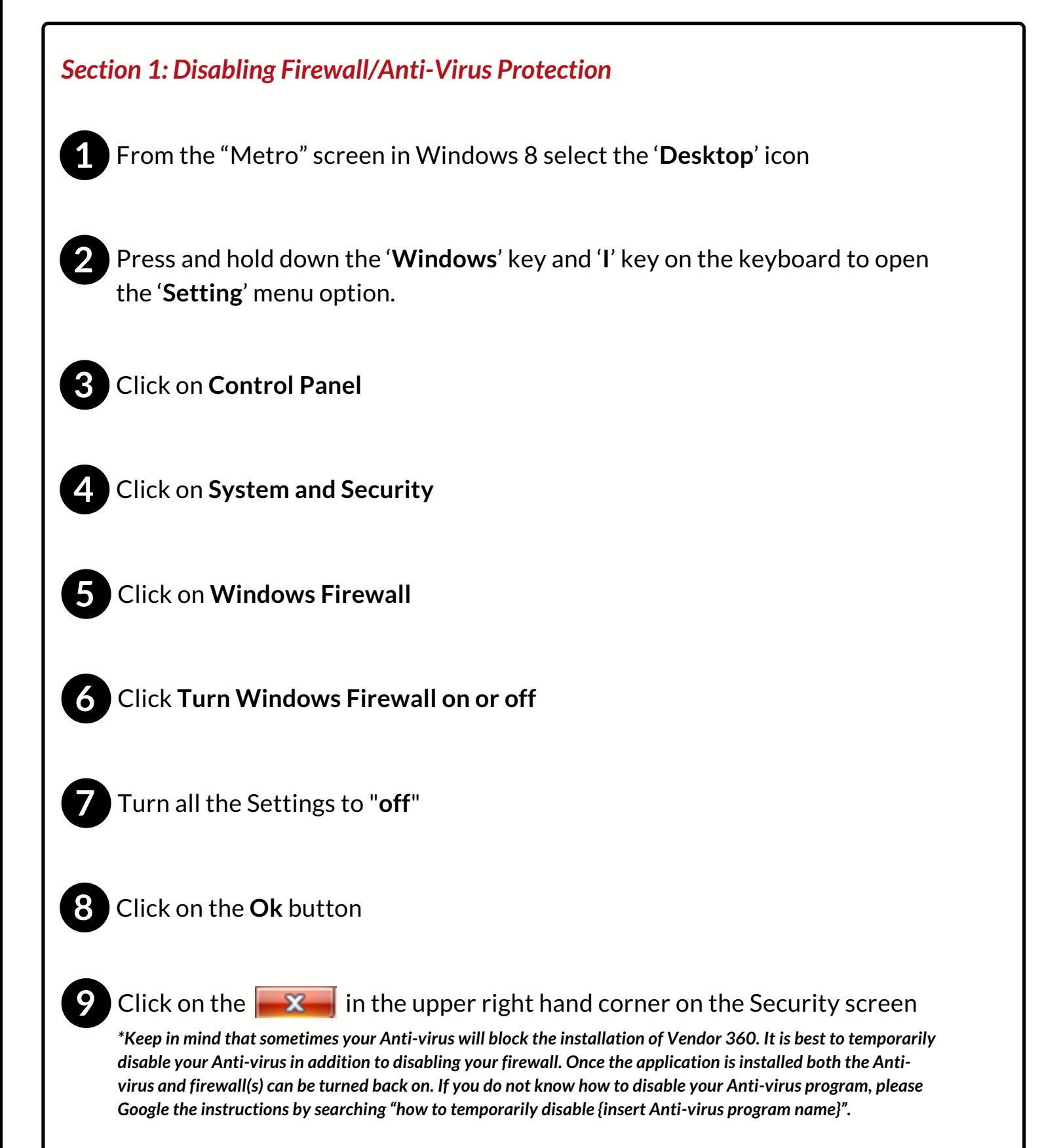

# *Section 2: Changing Privacy Settings*

- While still in the control panel, click on "**Network and Internet**" **1**
- **2** Click on **Internet Options**
	- **3** Click on "**Privacy**" tab
- Click and hold the slider, move it downward until it is set to **Low 4**
- **5** Click on the **Apply** button
- **6** Click on the **OK** button
- **7** Click on the red **X** in the upper right hand corner of the **Control Panel**

#### D 3 > Control Panel > Adjust your computer's settings System and Security Control Panel > Network and Inte  $m$ Review your computer's<br>Back up your computer<br>Find and fix problems Control Panel Home **ALL** Network and Sharing Center work and Internet System and Security View network status and tasks<br>Add a wireless device to the ne **Network** and Internet HomeGroup ware and Sou ૰ઢ  $\mathbf{H}$ ware and Sound <del>le homag</del>roup an Programs **Internet Options** General S ting for the Internet zo odis third-party cookies that do not have a compac mvacy policy<br>- Restricts third-party cookies that save information that<br>:an be used to contact you without your implicit consent ٠é  $\circledcirc$ Import Advanced Default Prevent most Settings Turn on Pop-up Bi Do not collect data for use by I  $[V]$  Disable toolbars and ext<br>starts  $\alpha$

## *Section 3: Installing Application*

Enter the following install link using a Google Chrome  $( 0 )$  browser: **<https://app.mcs360.com/MCS360Applications/MCS360Vendor/publish.htm> 1**

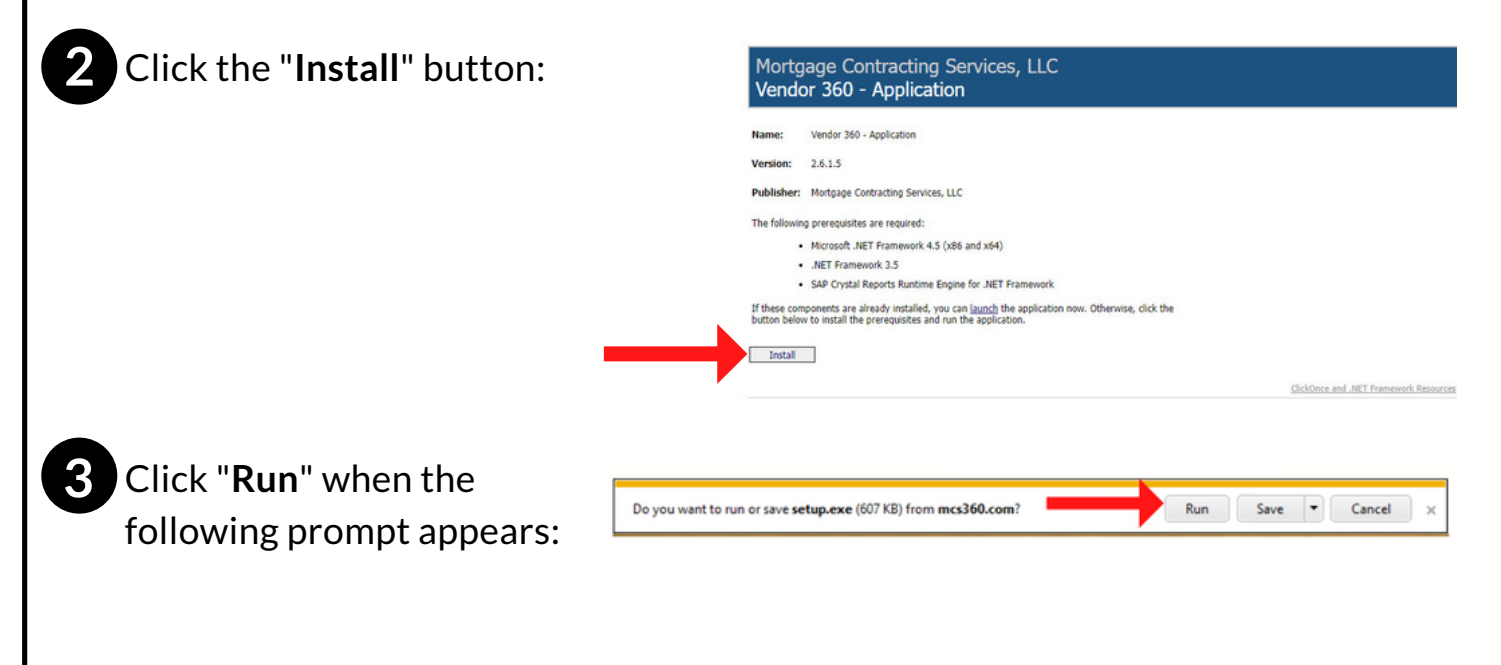

**NOTE**: If at any time during the process you get stuck or receive an error message please contact the I.T. Liaison at 813-405-1045 or submit an incident by logging into the MCS Service Desk.

Keep in mind, the Vendor 360 application was downloaded onto your computer. Do not try to login to Vendor 360 via the mcs360 website.

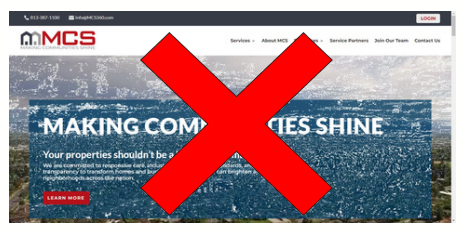

### *Last updated: 5/12/2022*

\*This document does not create or reflect a contract of any kind, including an employment contract or employment relationship with MCS. The contractor and any individuals or entities engaged by contractor using this document remain solely responsible for determining the manner and means of completing the services necessitating its use. Contractor acknowledges and agrees that it is an independent contractor of MCS that it is not an employee of MCS, and individuals and *entities engaged by contractor to provide service are not MCS employees*